## Уважаемые жители Анучинского муниципального округа!

С 7 декабря по 20 декабря 2022г на портале инициативного бюджетирования Приморского края проводится голосование за проекты, которые были предложены самими жителями.

Для голосования можно пройти по ссылке:<https://pib.primorsky.ru/Pib/Projects>

## 1.Зайти на портал

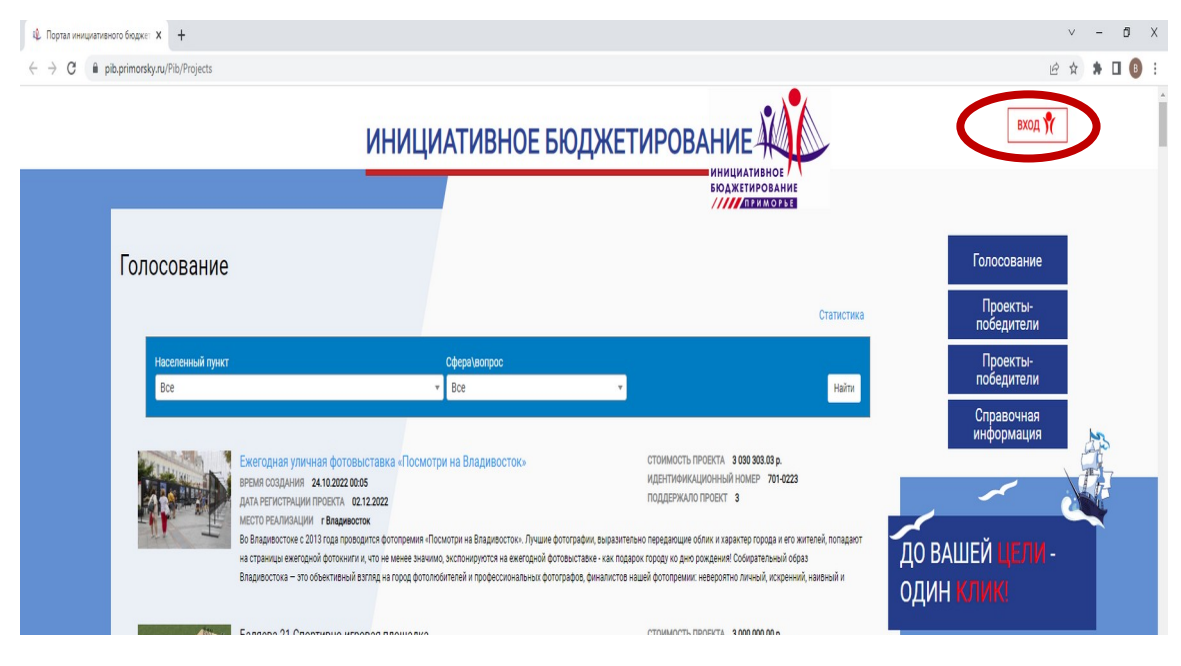

## 2. В верхнем правом углу вход

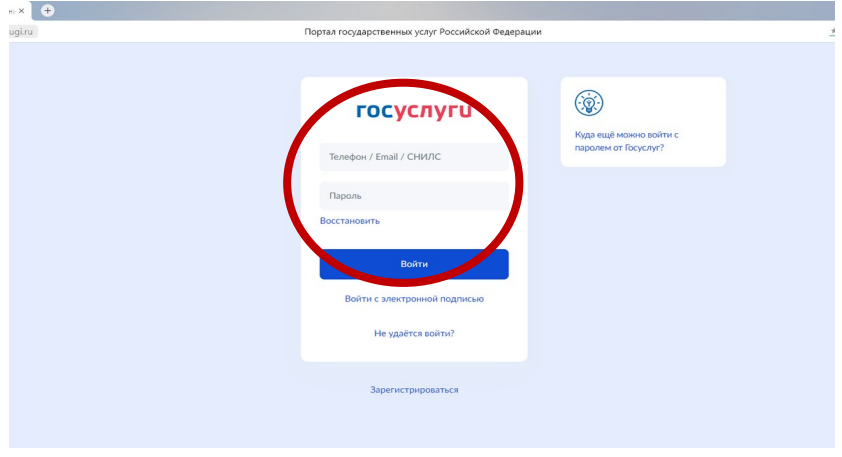

3. Заходите через личный кабинет

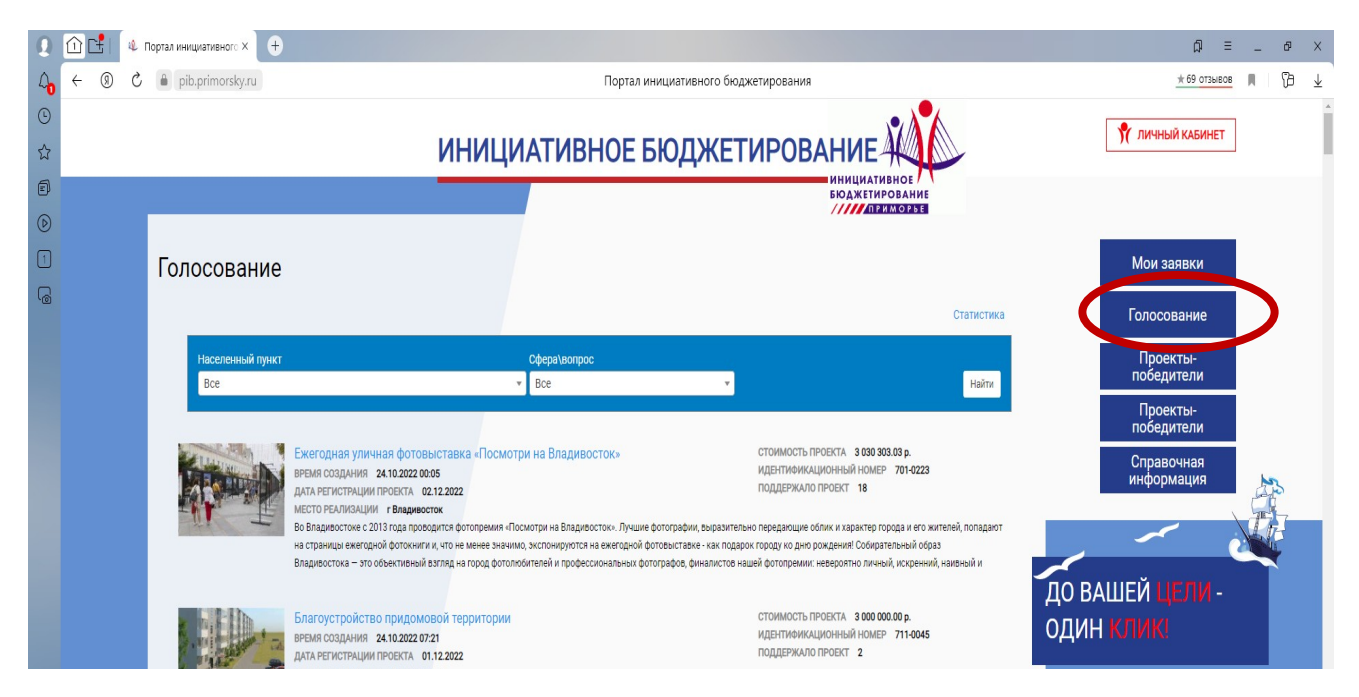

## 3. Потом открываете **«Вкладка голосование»**

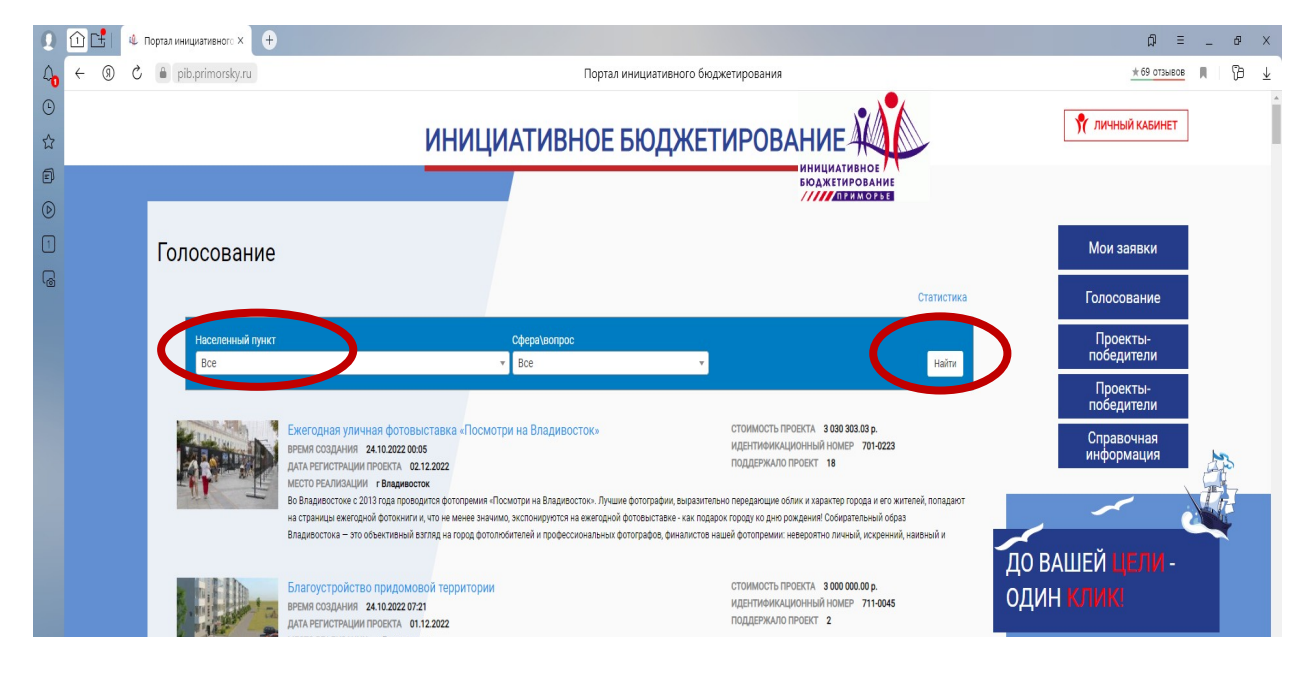

4. **Населенный пункт** Выбираете Анучинский муниципальный округ и далее найти

5.Можно просмотреть все проекты и выбрать один за который Вы хотите проголосовать

6.Нажимаете на сам проект, который выбрали и в левом углу нажимаете **проголосовать за.**